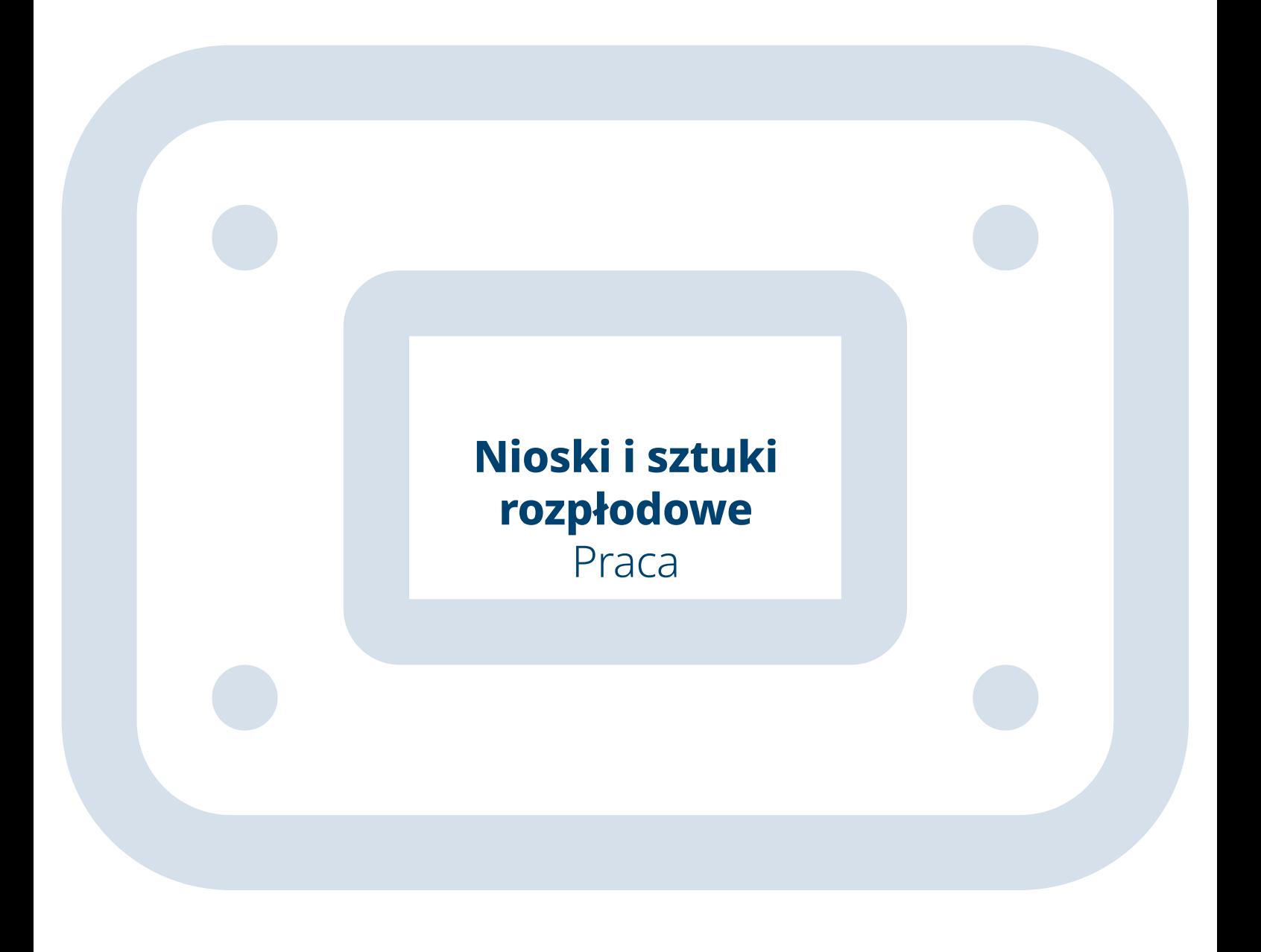

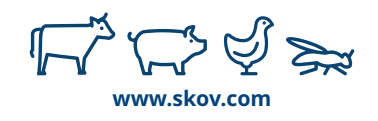

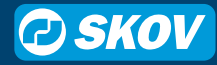

### **Praca – nowa strona tytułowa**

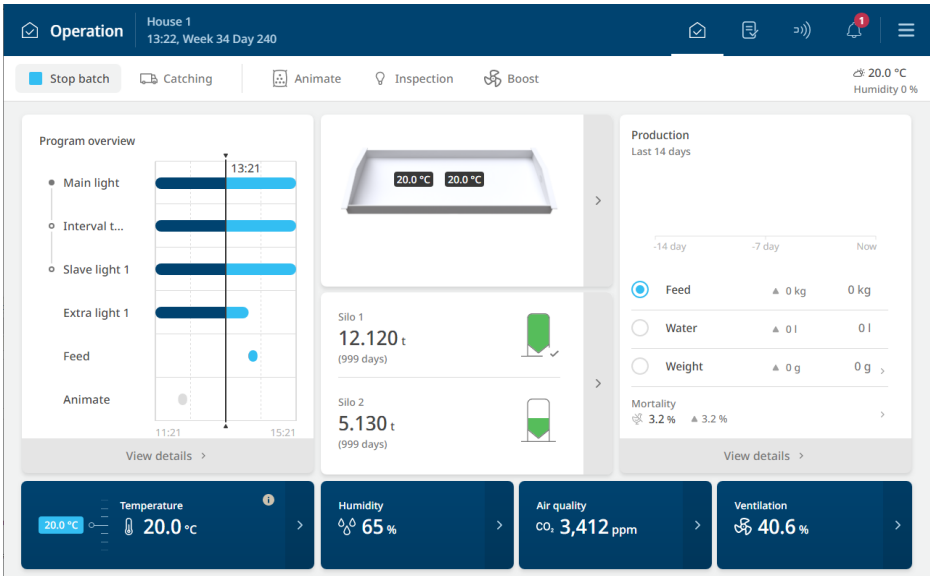

Aby spełnić potrzeby zapewnienia spójnej strony "Praca", dającej wgląd w całość produkcji, przeprowadziliśmy ponad 100 godzin rozmów z klientami. Musieliśmy mieć pewność, że rozumiemy, które informacje mają kluczowe znaczenie dla uzyskania idealnej produkcji.

Po starannych przemyśleniach postanowiliśmy odejść od dostosowalnych stron, które wcześniej występowały w naszych systemach. Zastąpiliśmy je jedną stroną widoku dopasowaną do indywidualnych cech produkcji, zarówno w przypadku brojlerów, reprodukcji, niosek, świń, krów mlecznych, jak i owadów. Taka standaryzacja strony umożliwia logiczne grupowanie informacji, znacznie ułatwiająca uzyskanie pełnego oglądu.

Nasze sterowniki obsługują różne instalacje w różnych systemach klimatu i produkcji. Strona "Praca" zostanie automatycznie dostosowana, odzwierciedlając daną konfigurację, dzięki czemu użytkownik będzie widział jedynie istotne informacje.

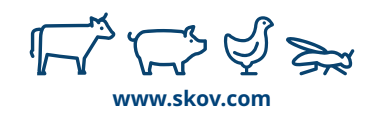

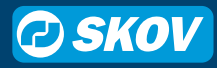

## **Przyciski czynności**

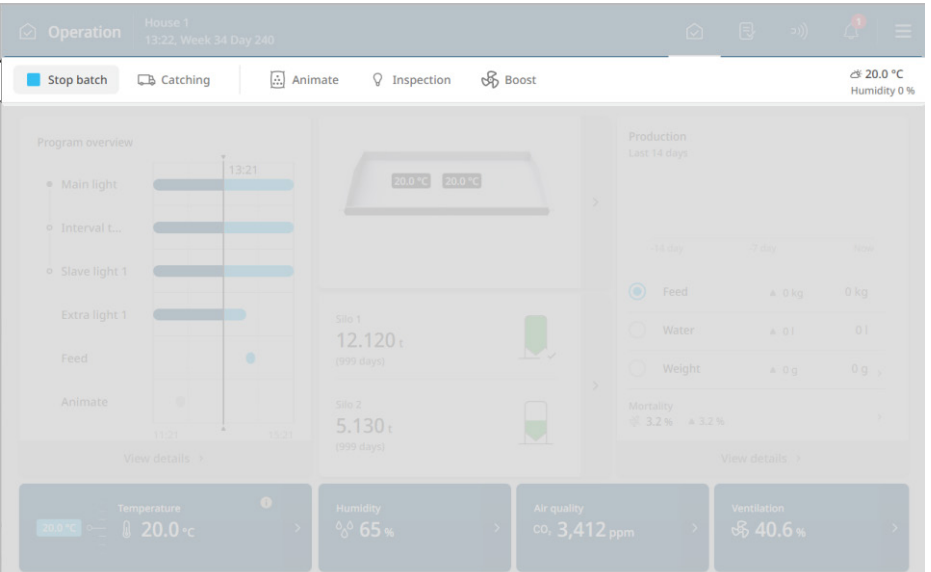

#### **Co widać w tym miejscu?**

Działania ręczne, takie jak

- Rozpocznij lub zaplanuj łapanie
- Uruchom/Zatrzymaj światło kontrolne
- Uruchom/Zatrzymaj wspomaganie wentylacji
- Zachęcanie do jedzenia

#### **Dotknij, aby zobaczyć**

Ustawienia poszczególnych czynności

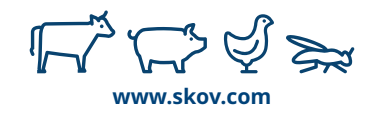

# **Wentylacja, ogrzewanie, klimatyzacja**

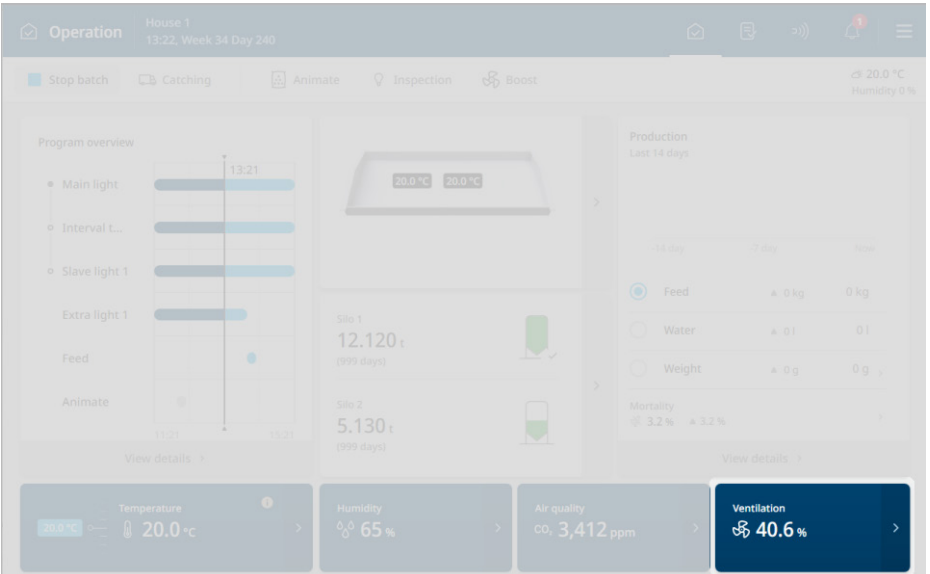

#### **Co widać w tym miejscu?**

- Poziom wentylacji 0–100%
- Poziom chłodzenia lub ogrzewania, jeśli włączone (ON)

- Informacje o stanie wentylacji
- Wloty
- Wyloty
- Chłodzenie
- Ogrzewanie

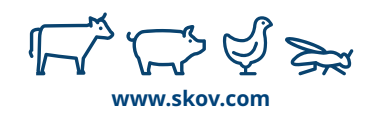

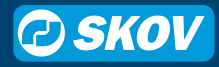

### **Cele sterowania klimatem**

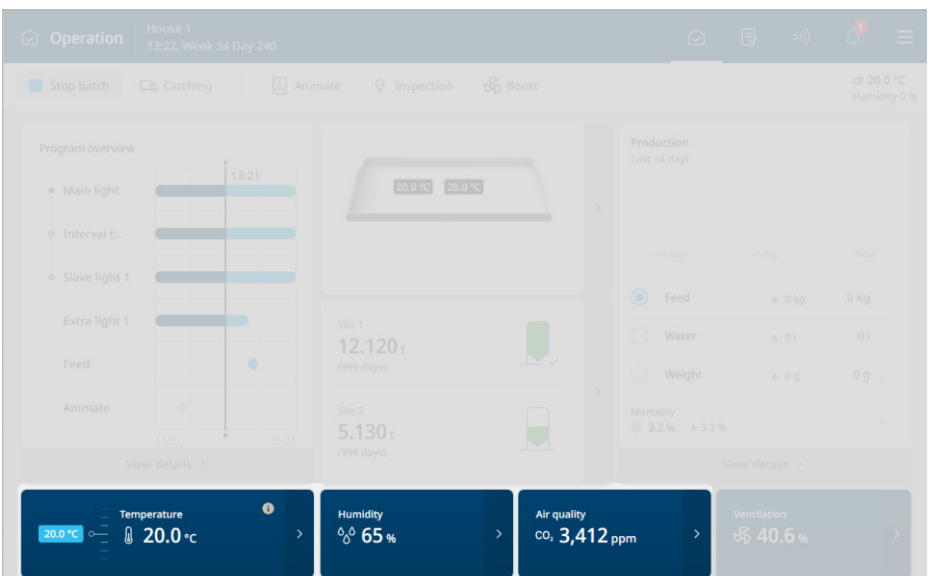

#### **Co widać w tym miejscu?**

- Temperatura mierzona i nastawa
- Wilgotność mierzona
- Jakość powietrza
	- CO2 (jeśli zainstalowano) mierzony
	- Wentylacja minimalna nastawa

- Zmień nastawę
- Powiązane cechy
	- Nastawy mieszacza powietrza > Temperatura
	- Wentylacja wilgotności > Wilgotność
	- Historia NH3 > Jakość powietrza

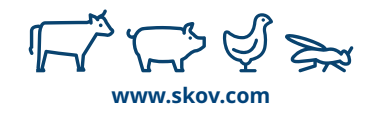

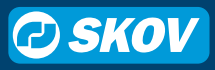

### **Produkcja**

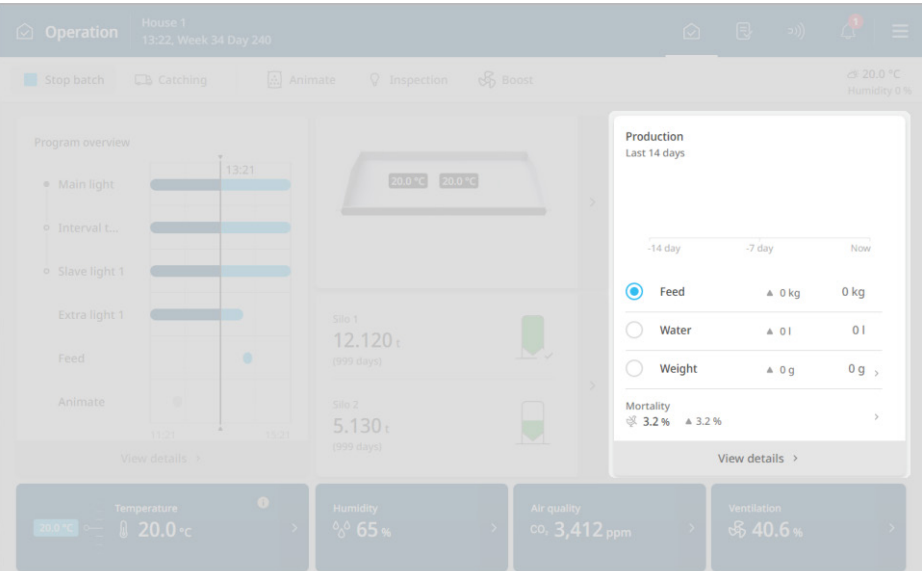

#### **Co widać w tym miejscu?**

- Waga ptaków (jeśli zainstalowano)
- Pasza/ptaka, ostatnie 24 h (jeśli zainstalowano)
- Woda/Ptaka, ostatnie 24 h (jeśli zainstalowano)
- Śmiertelność
- Liczba jaj (jeśli zainstalowano)

- Bardziej szczegółowe parametry produkcji
	- Dzienny przyrost, pasza, woda itp.
- Wskazówka: Dotknij bezpośrednio wskaźnik upadkówi, aby wprowadzić dzisiejsze upadki

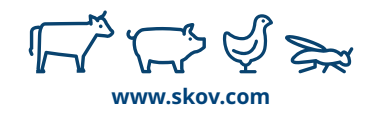

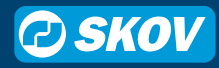

## **Temperatury budynku**

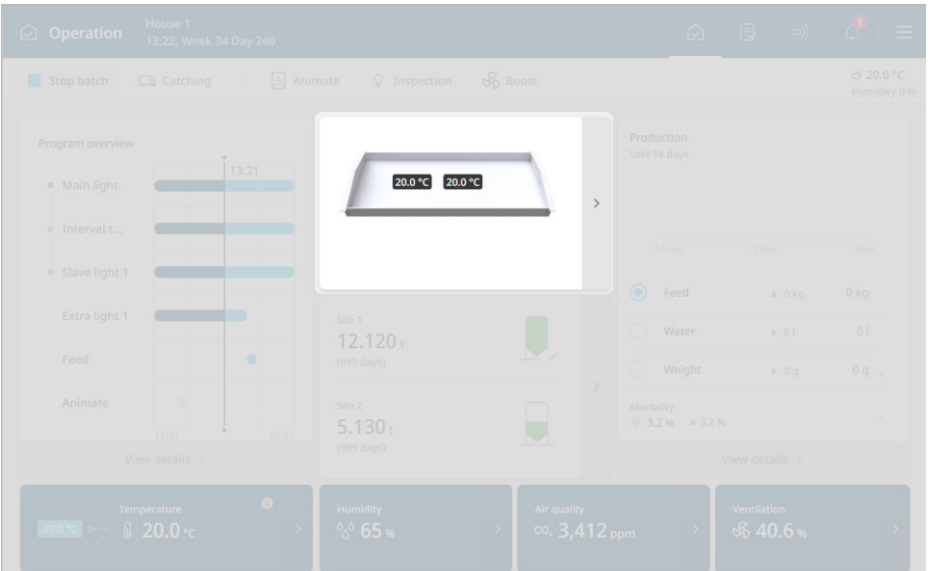

#### **Co widać w tym miejscu?**

• Zmiany temperatury w obrębie budynku

#### **Dotknij, aby zobaczyć**

• Krzywe historii czujników systemu

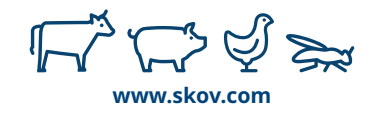

# **Silosy**

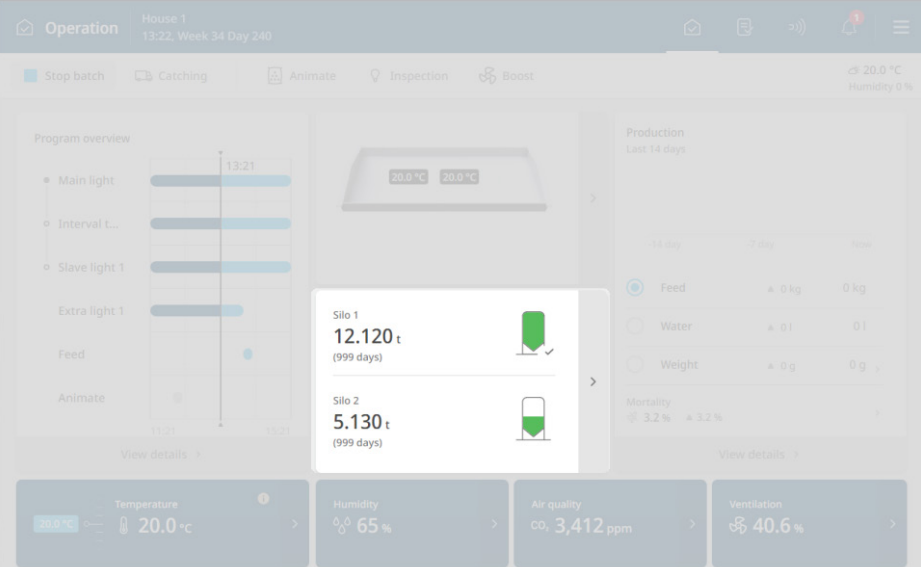

#### **Co widać w tym miejscu?**

- Widok graficzny zawartości silosu
- Zawartość w liczbach i czas do opróżnienia

- Wyświetl dziennik dostawy
- Dostosuj zawartość lub dodaj dostawę

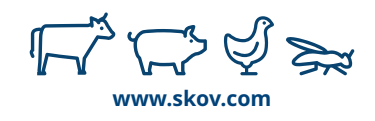

### **Programy**

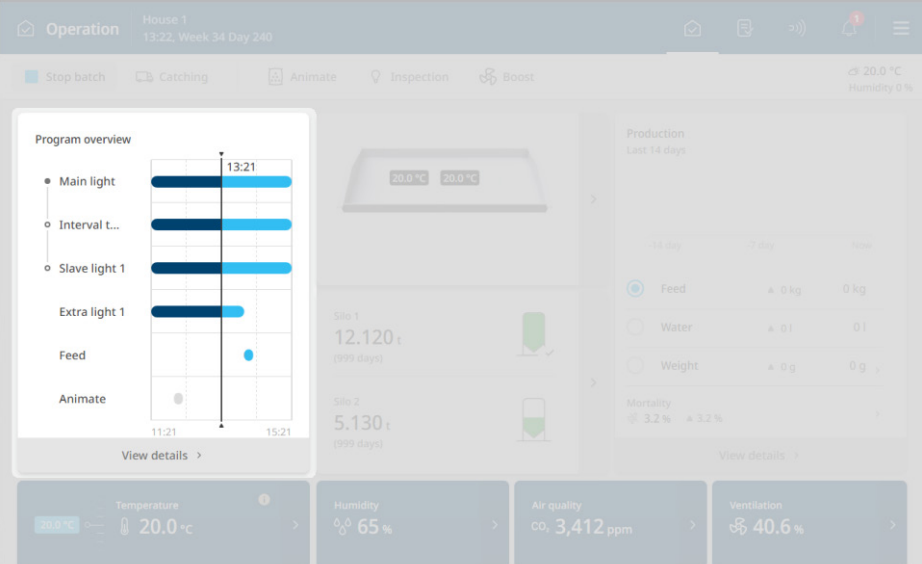

#### **Co widać w tym miejscu?**

• Stan programowanych urządzeń

- Zmień ustawienia programu
- Dostosuj ustawienia programowanych urządzeń

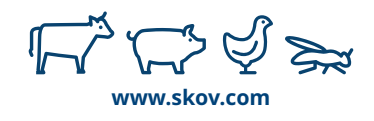

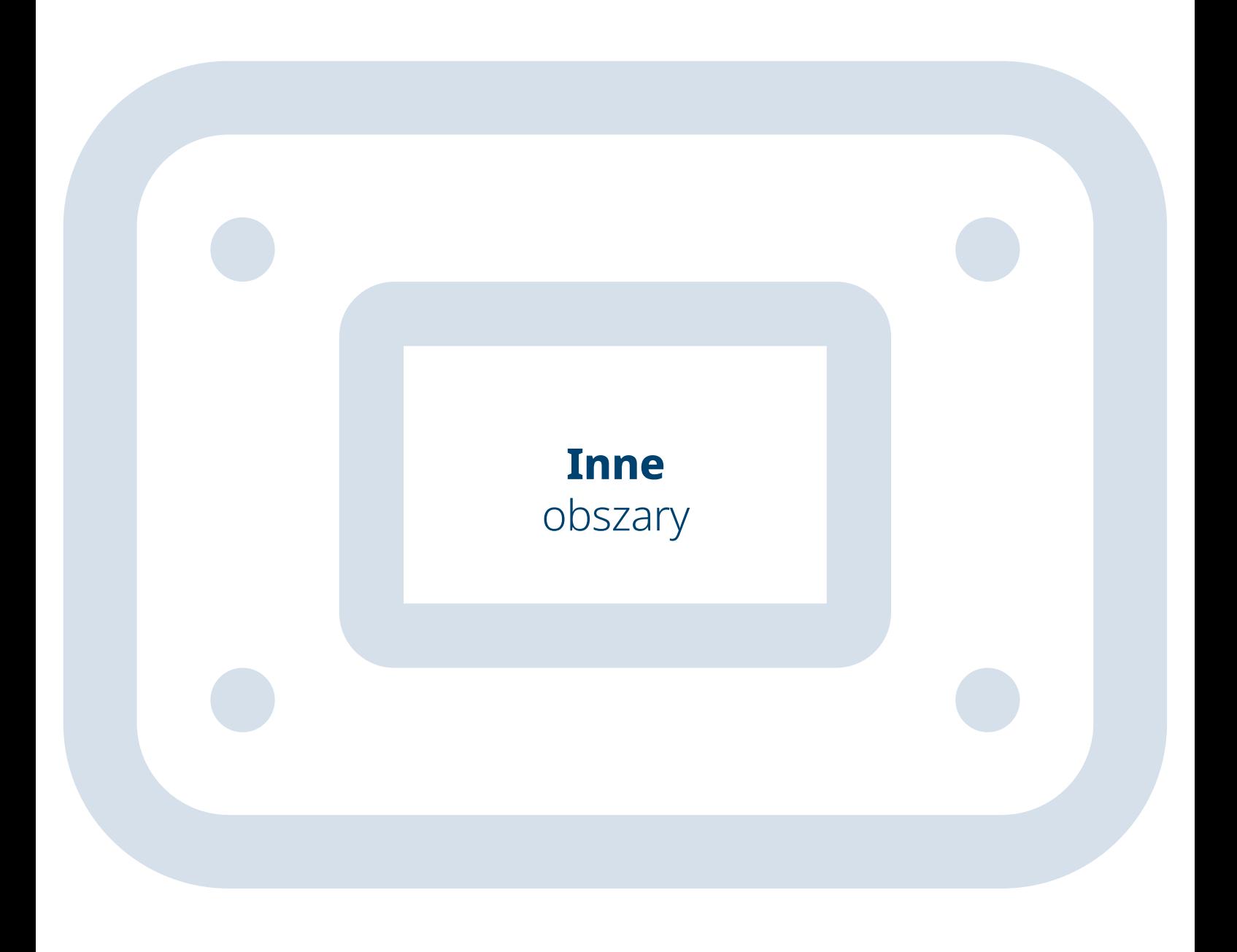

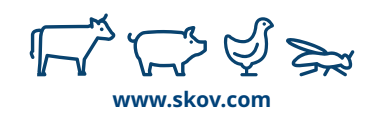

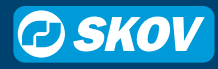

### **Nowe strony**

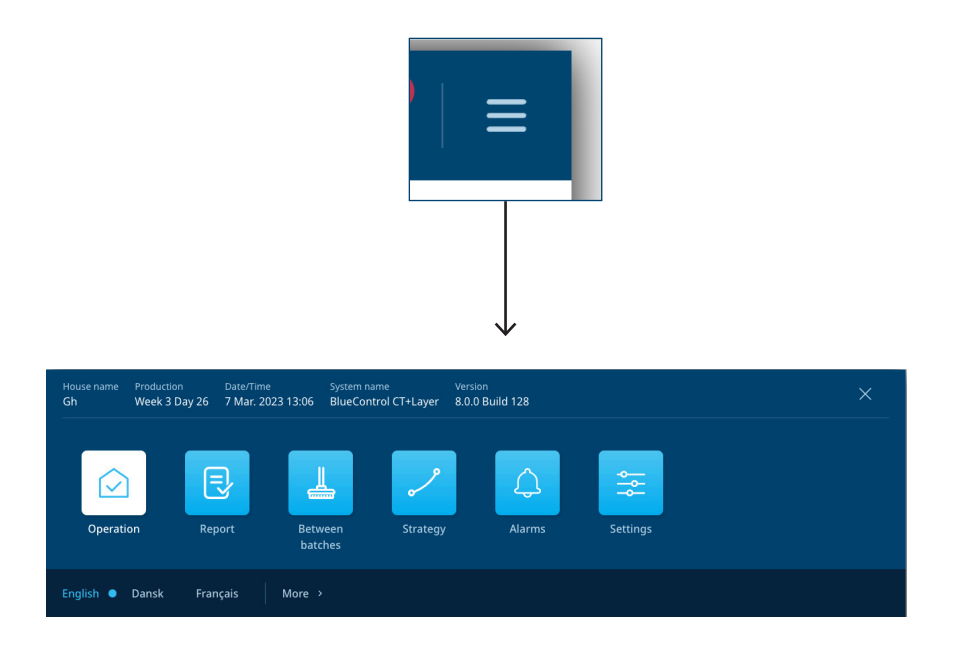

Dotknij przycisku menu, aby wyświetlić widok wszystkich stron, w tym:

**Praca –** pozwala na dokonywanie codziennych korekt i regulacji.

**Raport** – służy do zbierania informacji przekazywanych innym, np. temperatura minimalna i maksymalna, łączne zużycie wody itp.

**Między rzutamii** – umożliwia przeprowadzanie procesów, takich jak suszenie i namaczanie, podczas przygotowywania do kolejnego tuczu.

**Strategia** – pozwala wprowadzać ustawienia określające strategię produkcyjną. Można tu znaleźć krzywe tuczu i programy czasowe.

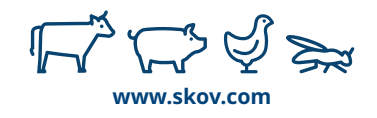

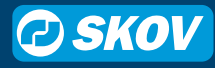

### **Strona strategii**

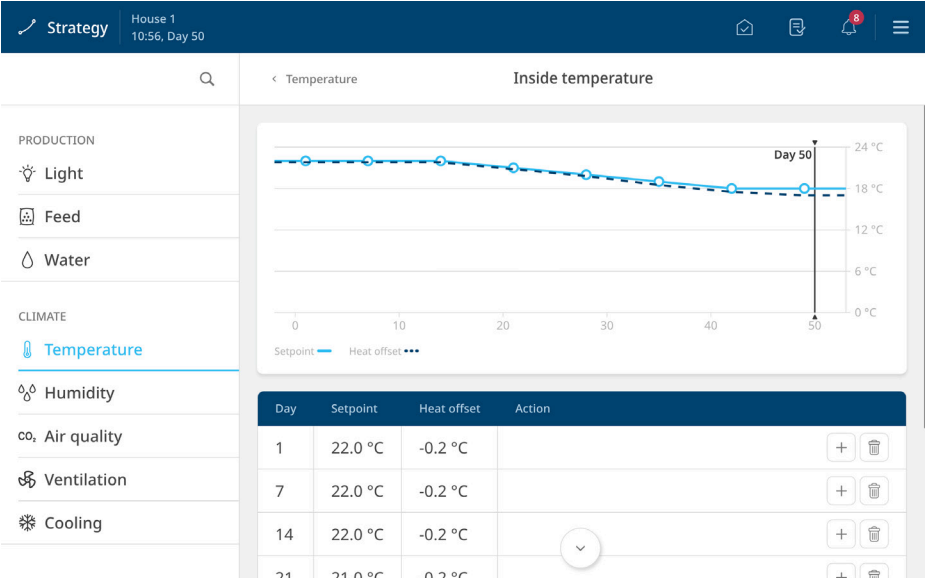

Strona strategii zawiera recepturę, zgodnie z którą przebiegała będzie produkcja od tuczu do tuczu. Są to ustawienia, które zgodnie z preferencjami użytkownik mają być powtarzane w trakcie całej produkcji.

W tym miejscu dostępne są krzywe tuczu, wartości referencyjne, programy czasowe oraz rzadko używane ustawienia.

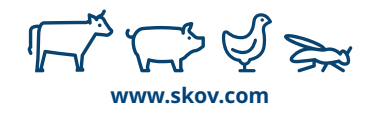

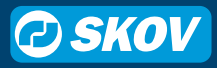

### **Strona raportów**

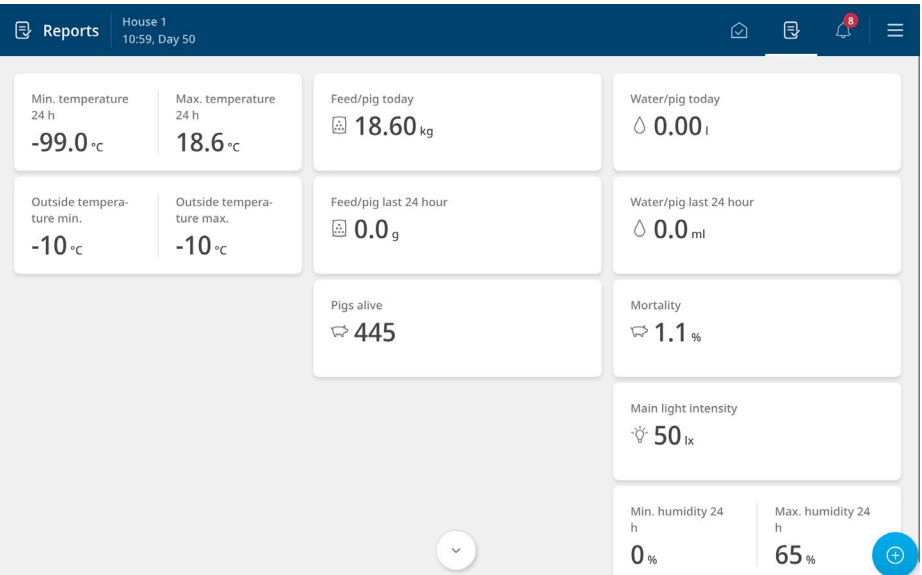

Niektóre firmy korzystają z FarmOnline, aby śledzić wynikii produkcji, a inne używają papieru. Niektóre monitorują łączną ilość paszy w budynku, natomiast inne wartość sumaryczną przypadającą na zwierzę. Raporty mogą różnić się nieznacznie w zależności od przedsiębiorstwa.

Strona raportów to miejsce, w którym można konfigurować dane codziennej produkcji według własnych potrzeb. Nie można tu dodawać żadnych ustawień, a jedynie wartości do odczytu.

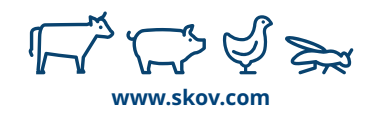

### **Wentylacja 0 – 100%**

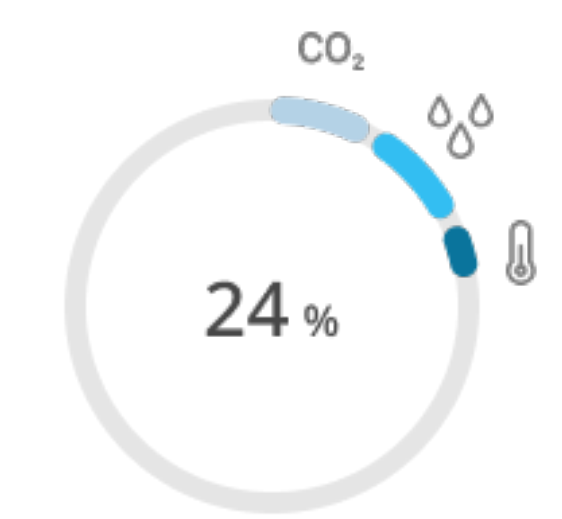

Poziom wentylacja powyżej 100% już nie jest podawany.

Pełna wentylacja ma poziom 100%. Jeśli wentylacja działa w 50%, oznacza to dokładnie połowę przewidzianej wydajności.

Symbole na wykresie pokazują powód, dla którego sterownik korzysta z wentylacji, np. poziomy wilgotności czy stężenie CO2.

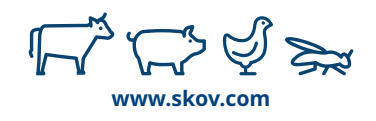

### **Nastawa dynamiczna**

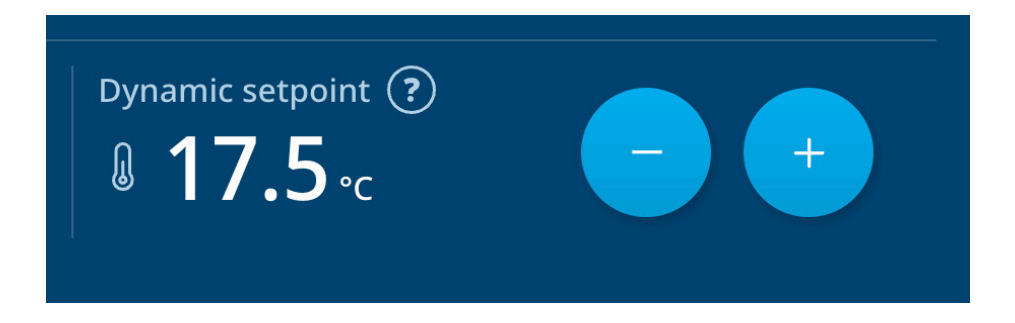

Chłód wiatru, pasma i komfort. Wcześniej uzyskanie idealnego klimatu wymagałoby ustalenia, kiedy i co regulować. Nowe nastawy dynamiczne realizują całe techniczne strojenie za użytkownika. Jedyne, co musisz zrobić, to ustalić, czy temperatura ma być niższa czy wyższa.

Nastawa jest dynamiczna, ponieważ zawsze idealnie dostosuje temperaturę do aktualnego poziomu wentylacji. Gdy zmieni się zapotrzebowanie na wentylację, zmieni się także nastawa dynamiczna. Oznacza to, że choć nastawa mogła ulec zmianie po dokonaniu regulacji przez użytkownika, oprogramowanie będzie się zawsze uczyć na ich podstawie.

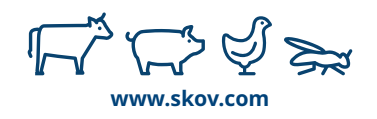

### **Wentylacja CO2**

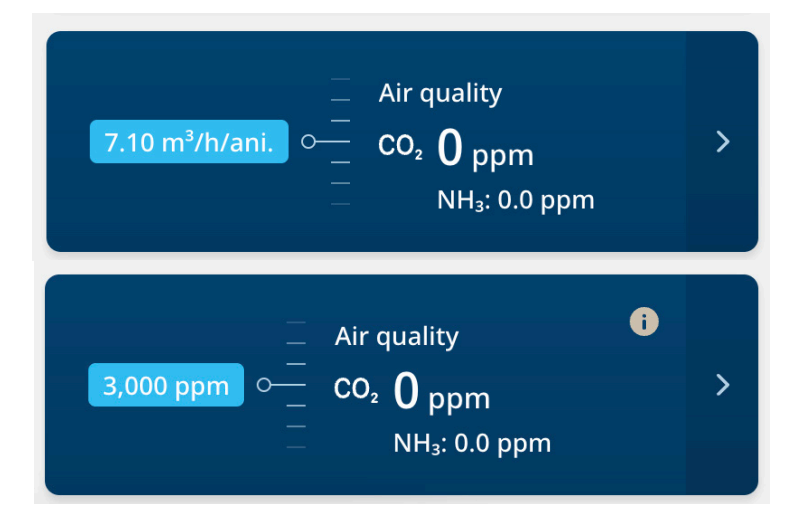

Gdzie jest wentylacja minimalna?

Ponieważ wentylacja minimalna polega każdorazowo na sterowaniu jakością powietrza przy niskich poziomach wentylacji, połączyliśmy wentylację CO2 i wentylację minimalną w jedną sekcję jakości powietrza.

Teraz możesz wybrać, czy sterować jakością powietrza przy użyciu czujnika CO2, czy też według minimalnego poziomu wentylacji.

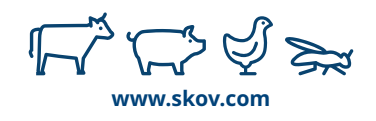